AutoCAD Activation Code With Keygen [2022-Latest]

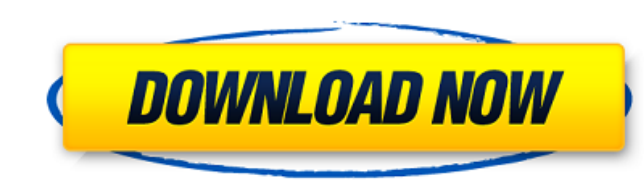

The first version of AutoCAD Download With Full Crack ran on the new Microsoft DOS-based operating system and included a command line program for entering drawing commands and viewing the drawing as it was being created. However, a few early versions of AutoCAD Torrent Download only ran on the Microsoft MS-DOS operating system. AutoCAD Crack Free Download 2017 and 2017 update 2 is the current AutoCAD Cracked Accounts release. Since its release, AutoCAD Crack Keygen has become a very complex program, making it difficult for the novice user to learn. In this article, you'll learn how to use the basics of AutoCAD and AutoCAD LT. A primer on AutoCAD To get started, you'll need to understand a few basics. Open the AutoCAD toolbar. It's important that you first get the AutoCAD toolbar up and running. To do this, open the program window, click the AUTOCAD button at the bottom left corner, and then click on the Properties tab. It's important that you first get the AutoCAD toolbar up and running. To do this, open the program window, click the AUTOCAD button at the bottom left corner, and then click on the tab. AutoCAD LT is different in that it has a tab called Drawing. Click on this tab, then click Properties. Create a new drawing. Once you have the AutoCAD toolbar and the drawing window up and running, you'll be ready to start creating your first drawing. To do this, click on the New icon on the tool bar. This icon looks like a shape that contains a plus sign. Or you can just click on the New icon and type in your name for the drawing. This will prompt you to enter the drawing name. To create a drawing in AutoCAD, click on the New button to open the drawing window. This can be found on the tool bar at the bottom of the screen. Type in the name of your drawing and press Enter. To create a new drawing in AutoCAD LT, click on the drawing icon on the right side of the screen. This will open a blank drawing. Type in the name of your drawing and press Enter. Note: In AutoCAD LT the New Drawing Icon is the Shape icon found on the tool bar. You can also create drawings using the drawing template files found in the Templates folder

**AutoCAD Keygen For (LifeTime) Free (Updated 2022)**

AutoCAD uses a model-based architecture. CAD drawings may be thought of as a tree of data structures, which can be viewed and navigated in two dimensions. Although it is possible to generate a drawing from scratch, in many cases it is desirable to create a file of related drawings that can be modified and reused. This is done by using a drawing template, a specific kind of data structure. The basic data structure of a template is a collection of objects. The template may have its own set of objects which the user may edit, and it may also have one or more associated source drawings. Data in the source drawings will become part of the template and thus become editable in the template. If the source drawing is used for multiple templates, the drawings may be associated by specifying a "template reference" which links the source drawings to the associated template. Each time a new template is generated, a new template reference is created which will automatically point to the associated source drawings. The database of objects in a template is a tree of objects. Each leaf of the tree is an object, and the root of the tree is the template. At any time there may be one or more instances of the template (one per drawing or other shared drawing). Template-based drawing creation When a template is loaded into AutoCAD, the drawing area is initialized with a default set of objects. To set up a drawing, the user can create objects from the initial default set or may use the Edit Object dialog. The Edit Object dialog is accessed by clicking the + sign at the bottom of the screen. It allows users to browse the default set of objects and create new ones. Creating drawings based on templates Once the user has edited the drawings, the next step is to save them. To do this, the

user chooses the right hand panel (Control Panel) and then selects the Save As option, either from the File menu, or by choosing File > Save As from the menu bar. After making the selection, the user is prompted for a new name and location for the new file. To save a template, the user chooses File > New Template from the menu bar, and then selects the appropriate template from the drop-down menu. The user can then add drawings or edit existing drawings. The user may also add additional objects, and create new drawings by choosing File > New from the menu bar. Any time drawings are edited, they are saved as a new version of the template a1d647c40b

(if you've already activated the license before, check the box "Autocad / AutoCad / Architectural Desktop" in the right panel "License") Launch Autodesk Autocad and insert the key in the field "Activation Key" and press enter. If the key has been entered correctly, you'll get the message "Autocad successfully activated". After a restart, Autodesk Autocad is ready. Requirements This application needs: Nokia Symbian OS v3.0 and v3.1 (older versions don't work) 64MB RAM and more References Category:Computer-related introductions in 2005Sarcocystis simus n. sp. in jungle fowl (Gallus gallus). A species of Sarcocystis that in the present study was found in wild jungle fowls (Gallus gallus) is described as Sarcocystis simus n. sp. Parasites were found in 2 of the 100 jungle fowls examined, both in the skeletal muscles. In one bird, sarcocysts were found in the thigh and in the other, they were present in the neck muscle. The sarcocysts measured 4.9 x 4.2 microns and showed a sausage-shaped sarcocyst wall, a granular cytoplasm, a granular and smooth cytoplasmic wall, and numerous bradyzoites. The sporocysts measured 9.4 x 6.5 microns and their wall was covered with numerous small granules. In view of the results of the present study and the similarities between the present species and Sarcocystis capracanis from the common ground dove (Columbina passerina), the latter being the only species of Sarcocystis with this type of a wall, S. capracanis should be considered a synonym of S. simus n. sp. in jungle fowl.Find us on Dust 514 Gameplay Video Release Catch up with the latest in news and previews, as well as in-depth gameplay videos, at Dust.is, a new community hub for all things Dust 514! Dust 514 Gameplay Trailer 4 On February 9, 2017, the final mission of the Martian Capital is released, setting up the beginning of a new adventure. In this trailer, we see the spectacular sights of

Standalone drawing update: When a drawing is not connected to a database, you can make changes and save them as a standalone drawing. Just right-click and save the drawing as a PDF. (video: 3:26 min.) Structured Table Editing: Edit tables in many different ways, including the ability to create new table types, import new and edit existing table styles, create custom fields, and insert field codes. (video: 1:38 min.) Navigation in Viewport: The new navigation controls allow you to make a simple drawing map to quickly navigate between two points. Right-click on a viewport edge, then select "Make Viewport Map." (video: 1:37 min.) Snap to Grid and Grid to Snaps: Create a grid or snap to snaps. Use them on any AutoCAD object. (video: 1:05 min.) Tables: Create, edit, and manage tables in your drawings. Use a table editor to change the layout, style, and color. (video: 1:05 min.) Improved Quality for Web and Mobile: New application templates for the Android and iPhone platforms now include web enhancements. (video: 1:42 min.) New Application Template for the Android Platform: Simplified UI and a new "design with multiple screens" feature mean you have a streamlined UI for your mobile devices. (video: 1:28 min.) iPhone Application Templates: A new iPhone template means that AutoCAD will use the native user interface, if available. (video: 1:06 min.) If you haven't already done so, please join AutoCAD Test Drive, our software-as-a-service beta program, to take advantage of the newest versions of AutoCAD, AutoCAD LT, and AutoCAD MEP today. If you have questions about AutoCAD, AutoCAD LT, or AutoCAD MEP, please post them in the comments section below, and we will do our best to answer them. (August 9, 2017)Q: Non-uniform magnetic field  $\text{SVec} \{ B = \frac{B_0 \sin(\omega t)}{\omega^2}(y \hat{x} - x \hat{y})\}$ 

**What's New in the?**

Windows - Minimum System Requirements iPad - Minimum System Requirements Android - Minimum System Requirements Minimum System Requirements The minimum system requirements for the game is listed below. It has been optimized for the lowest configuration on Xbox One and PS4 (so far). OS: Windows 10, 8, 7, Vista, XP SP2+ Processor: Intel Core i5 (i7 recommended) Memory: 4 GB RAM Graphics: Nvidia GeForce GTX 660 (AMD Radeon HD 7730 recommended) DirectX: Version 11